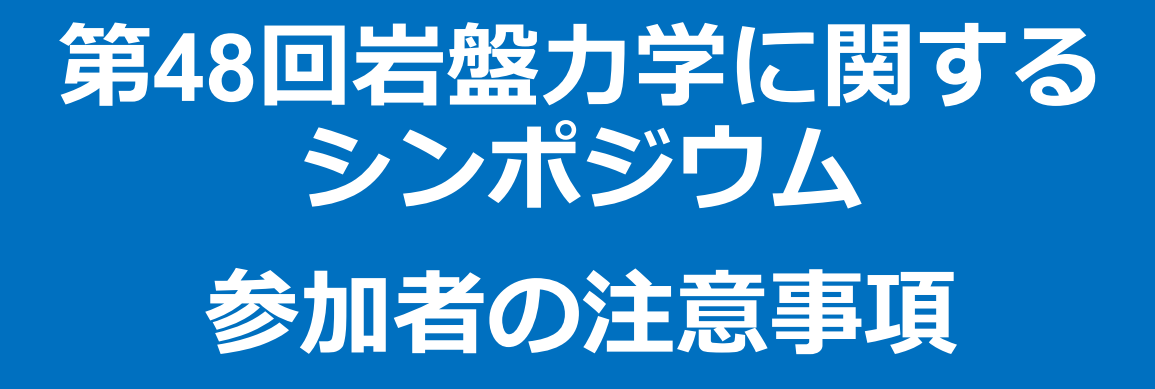

#### 土木学会岩盤力学委員会 論文小委員会

2021年11月

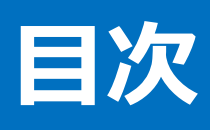

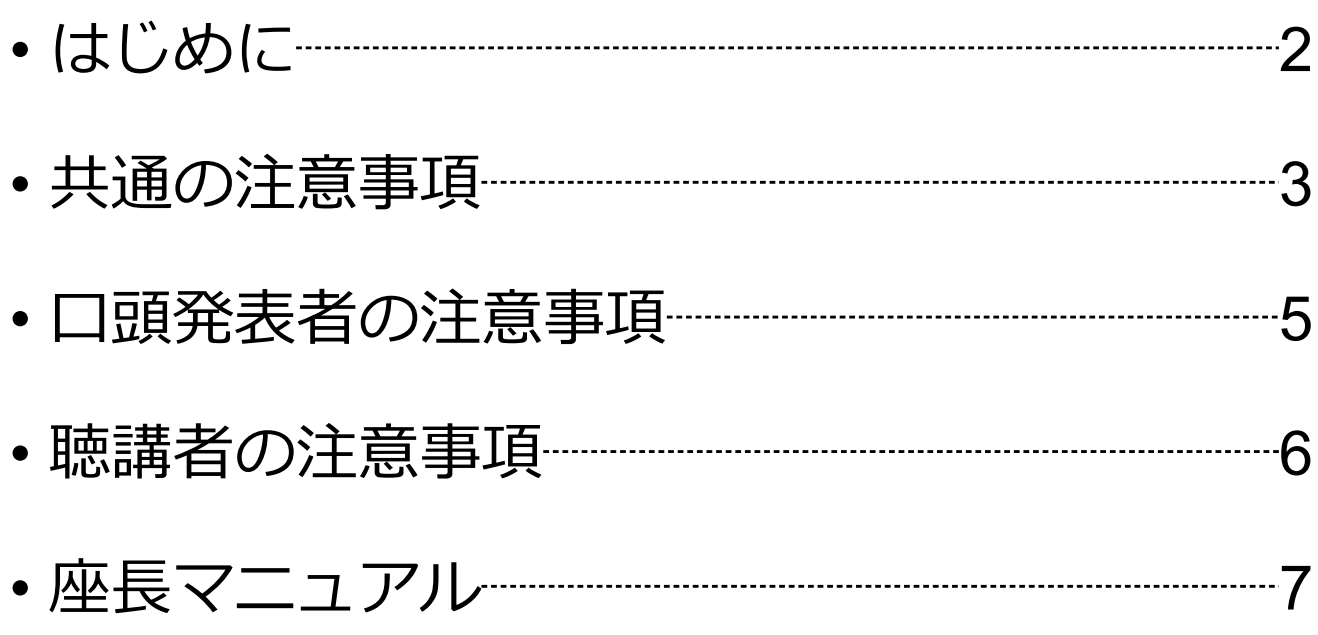

### **はじめに**

第48回岩盤力学に関するシンポジウムでは,ウェブ会議 サービス『Zoom』 (https://zoom.us/) を利用したオンラ インでのシンポジウム開催を試行します。ここでは、口頭 発表者,ポスター発表者,聴講者,座長のための注意事項 を説明します.

Zoomの使用方法については「第48回岩盤力学に関する シンポジウムZoom使い方マニュアル」や、ZOOM公式の ヘルプセンター(https://support.zoom.us/hc/ja)をご参照 ください.

※本マニュアルは、土木学会応用力学委員会『第24回応用力学シ ンポジウム 参加者の注意事項』を参考に作成させていただきまし た。

土木学会応用力学委員会:https://www.jsce.or.jp/committee/amc/

# **共通の注意事項(1)**

1. 参加者名の設定をお願いします.

座長,発表者,聴講者が誰かを識別できるように,次のように,参 加者名を設定してください.参加者名は入出後でも変更可能です.

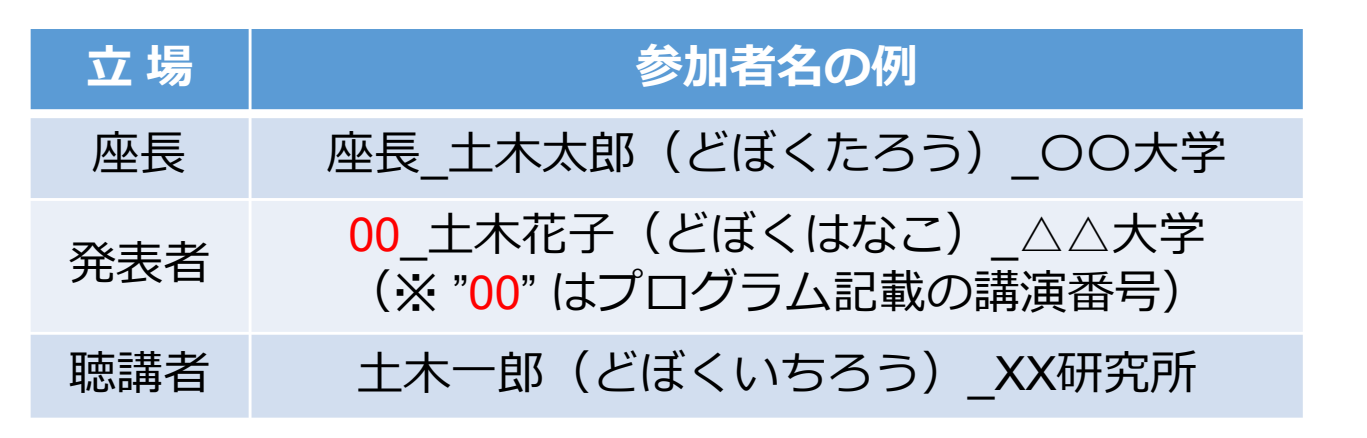

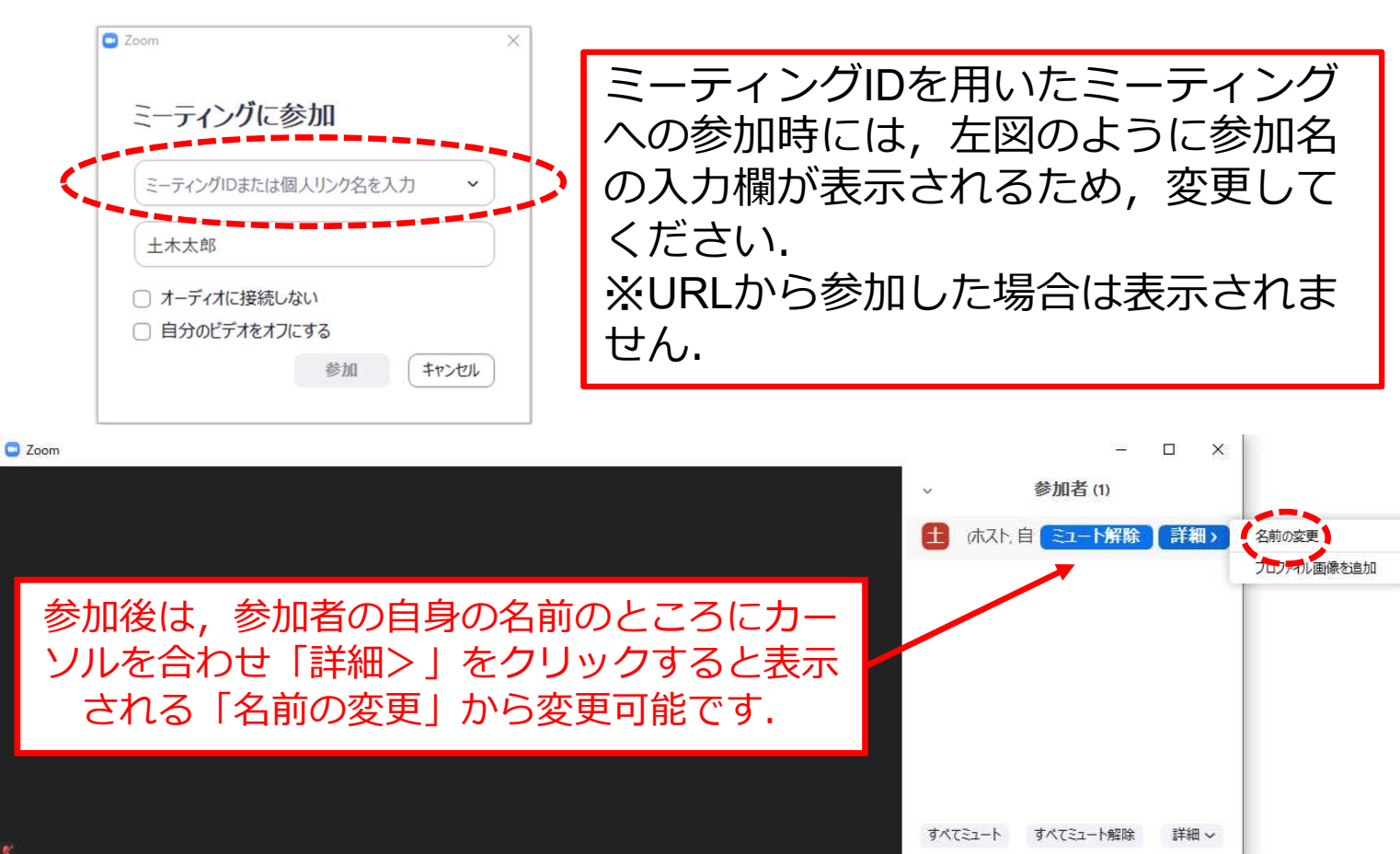

# **共通の注意事項(2)**

- 2. 配信映像の録画・録音は絶対に行わないでください.
- 3. ミーティングID, パスワードは第三者に知らせないでく ださい.
- 4. 必ず事前に接続,マイク,カメラ設定の確認をしておい てください. ※座長,発表者,聴講者(質問中)はカメラの使用を推 奨しますが,必須ではありません.
- 5. Zoomアプリで「アップデートの確認」を行い最新バー ジョンにアップデートしておいてください.
- 6. 発言するとき(発表・質疑)以外では,ノイズ防止のた め,**マイクOFF**に設定してください.
- 7. オンライン参加中の緊急連絡先: メール: rm-sympo@jsce.or.jp

## **口頭発表者の注意事項**

- 1. セッション開始10分前までに入室してください.
- 2. 登録時と発表者の変更がある場合(代理発表)は発表の冒 頭にその旨を述べてください. (例:〇〇に代わりまして XXが発表いたします.)
- 3. MSパワーポイントを利用する場合, 発表者ビューではなく スライドショーが画面が共有されることを確認しておいて ください. ※デュアルディスプレイ環境の方はご注意ください.
- 4. 座長の指示に従い,発表資料を画面共有してください.
- 5. 発表開始時に、ビデオON (推奨), マイクONの設定と なっていることを確認してください.
- 6. 発表に音声付きフ<u>ァイ</u>ルの使用等, PCの音声を共有する必 要がある場合は, 画面の共有時に |コンピュータの音声を 共有」のチェックを必ず入れてください. (「Zoom使い方マニュアル」p.18参照)
- 7. 発表時間終了後,「共有の停止」ボタンを押して画面の共 有を終了してください.
- 8. 発表10~12分,質疑応答を含め一人当たり合計15分です.
- 9. 著作権への配慮
	- 画像や文献の出典を明記してください.
	- 学会でのオンライン発表は自動公衆送信による再送信とみなさ れます.

## **聴講者の注意事項**

- 1. セッション開始前に、ビデオOFF, マイクOFFの設定と なっていることを確認してください.
- 2. 質問するとき
	- 「**リアクション**」にある「**手を挙げる**」ボタンによる挙手機能を 用いてください. (「Zoom使い方マニュアル」p.15参照)
	- 座長から指名されたら、マイクONにして質問を行ってください. 質問中はビデオONを推奨します.
	- 質問終了後は「**手を降ろす**」ボタンをクリックし挙手をキャンセ ルして,マイクOFFにしてください.
	- 発表中にチャット機能で質問していただくことも可能です.この とき,発表中の講演に関するもののみに限定し,送信先は「**全 員**」としてください.ただし,質疑応答時間に挙手機能での質問 が優先となりますので,ご了承ください.

### **座長の注意事項**

- 1. 全体について
	- 発表時間の管理方法について,タイムキーパーはつきませんので,座長 に一任します. パソコンの時計, タイマー等を用いて適切に管理してく ださい.
- 2. セッション開始時
	- · ご自身の設定がビデオON (推奨), マイクONになっていることを確認 してください.
	- ション開始時に「セッション名」,「簡単な自己紹介(氏名・所属)」 をお願いします.その後,発表を開始する旨をお伝え下さい.
	- 以下のアナウンスをお願いします.
		- 「発表の録画・録音は行わないでください.」
		- 「発表時間は10~12分,質疑応答を含め一人当たり合計15分です.」
- 3. セッション中
	- 演題・発表者の紹介を行ってください.その後,発表者に発表資料の画 面共有,ビデオON,マイクONにして発表を始めるよう指示してくださ い.
	- 予鈴はありません.発表時間を過ぎても発表が続いている場合は,発表 の状況をみて「時間を過ぎていますので,結論を簡単にお願いします」 等,発表を終了するよう伝えてください.
	- 発表の終了後,質疑応答の時間に入ってください(例:只今の発表に対 して、質問のある方は挙手機能での挙手をお願いします). 挙手した順 番に参加者が上から表示されるため,質問者を指名して質疑を実施して ください.発表中にチャットで質問がありましたら,挙手が途切れた際 にチャットでの質問を取り上げてください.
- 4. その他
	- セッション運営について,本マニュアルでは不安な方は会議室ホストと 事前の打ち合わせをお願いします.
	- 不具合(共有画面・音声等)が発生した場合には会議場ホストが可能な 限り対応いたしますが,ご協力の程お願いします.